# Chapter<sub>2</sub>

**GIGA-BYTE TECHNOLOGY CO., LTD. ("GBT") GBT** 

版權

商標

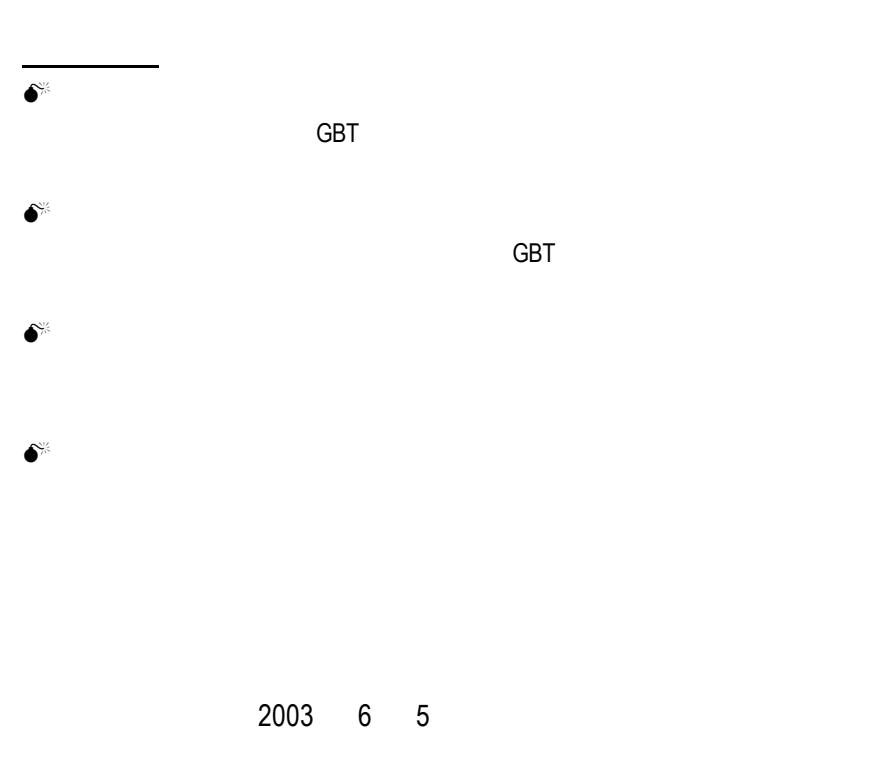

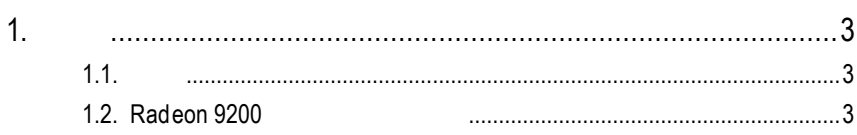

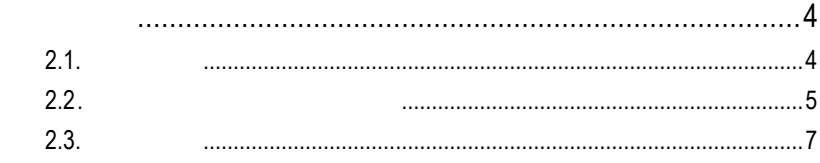

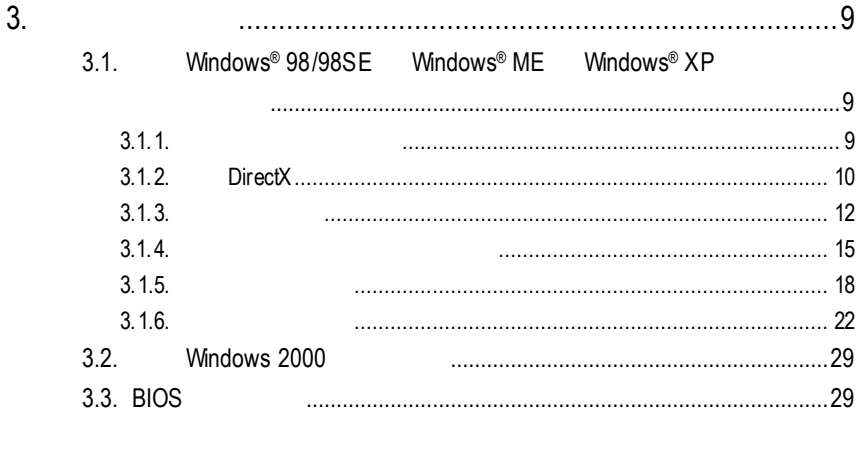

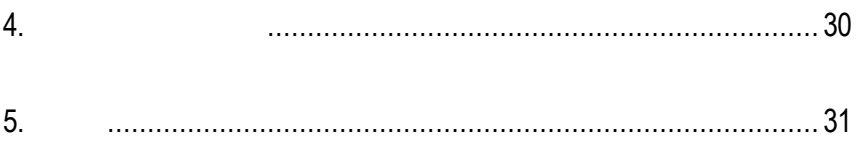

 $2.$ 

 $1.1.$ 

GV-R92128VH / GV-R92128DH / GV-R9264DH ATi RADEON™ 9200 3D 處理器晶片所製成。GV-R92128VH / GV-R92128DH / GV-R9264DH  $3D$ 3D GV-R92128VH / GV-R92128DH / GV-R9264DH  $2D$  3D 3D , and the contract of the contract of  $\mathsf{GV}% =\{(\mathcal{M}_{1},\mathcal{M}_{2})\mid \mathcal{M}_{3}\neq\emptyset\}$ R92128VH / GV-R92128DH / GV-R9264DH ATi RADEON™ 9200 DirectX 8.1 OpenGL , and the contract of the contract of the contract of the contract of the contract of the contract of the contract of the contract of the contract of the contract of the contract of the contract of the contract of the con

# **1.2.** Radeon 9200

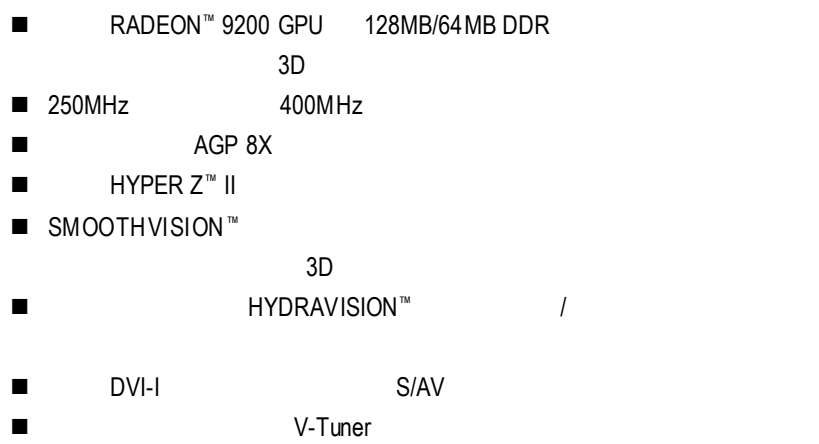

# $2.1.$

Radeon 9200

 $\bullet$  GV-R92128VH GV-R92128DH GV-R9264DH  $\bullet$  $\bullet$  Radeon 9200  $\bullet$  PowerDVD XP ● Power Director (GV-R92128VH )  $\bullet$  $\bullet$  DVI-I D-sub ● S-Video AV は今後には、インターのサイトを取り込んでいます。 (GV-R92128VH ) ● S-Video AV (GV-R92128DH GV-R9264DH )

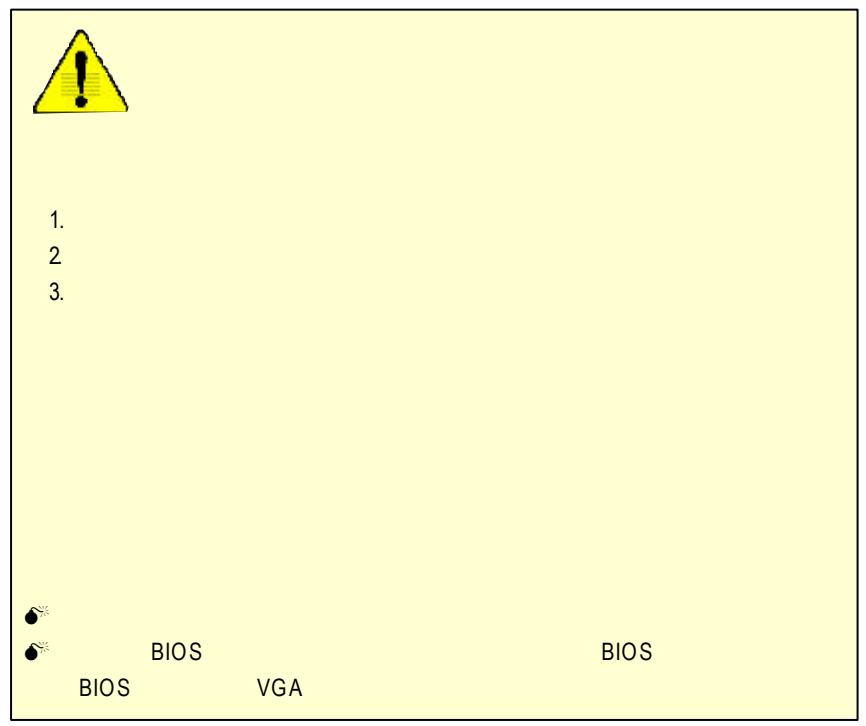

**2.2.** 繪圖加速卡的元件配置圖

# 1) GV-R92128VH (128MB DDR)

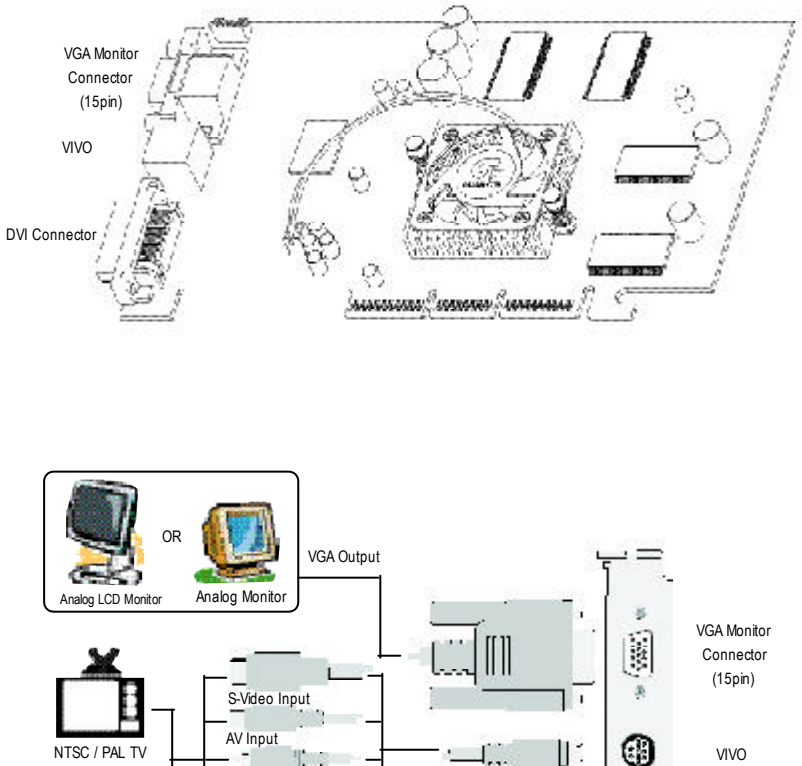

ſÒ. AV Output S-Video Output Projector DVI Output п. Digital LCD Monitor OR О VGA Output

Analog LCD Monito

a

DVI Connector

É n Ŧ

h

п

## 2) GV-R92128DH (128MB DDR) / GV-R9264DH (64MB DDR)

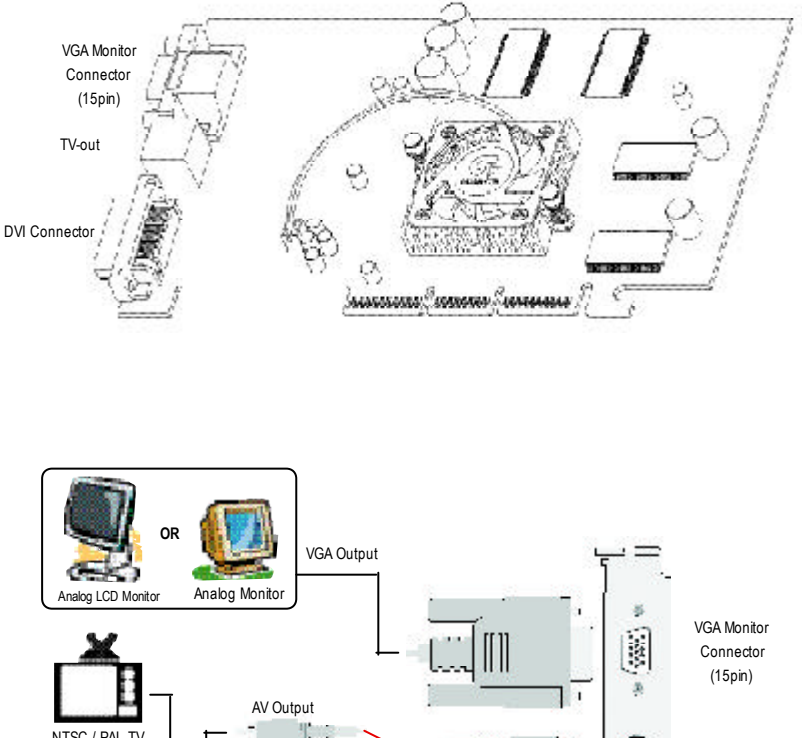

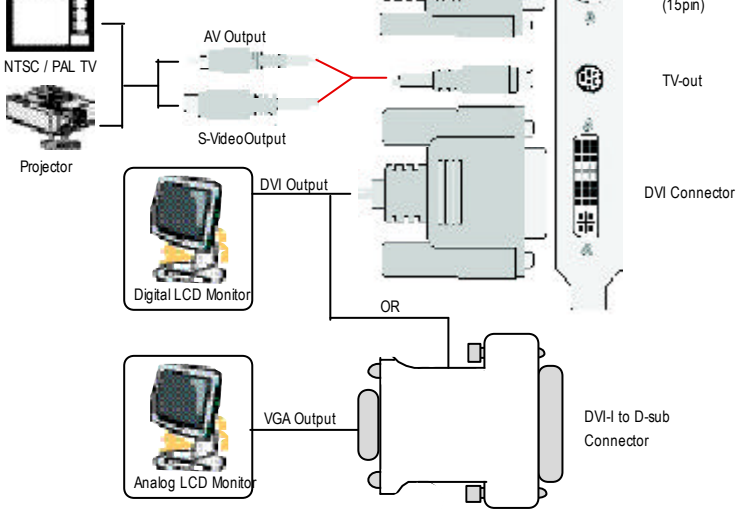

 $2.3.$ 

1.  $\blacksquare$ 

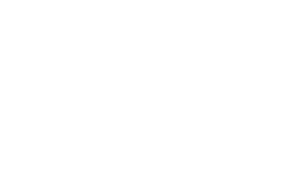

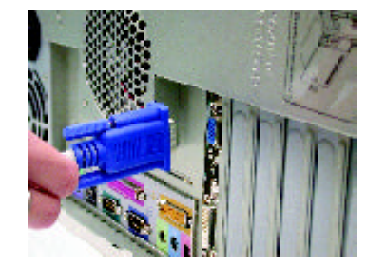

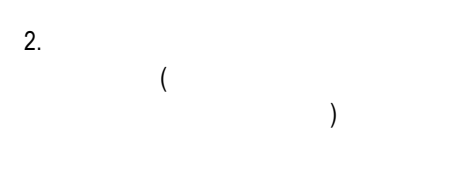

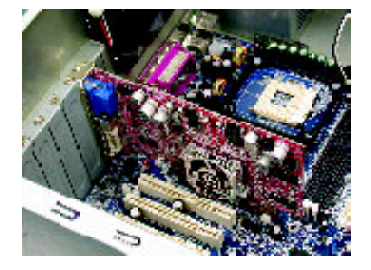

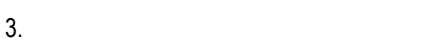

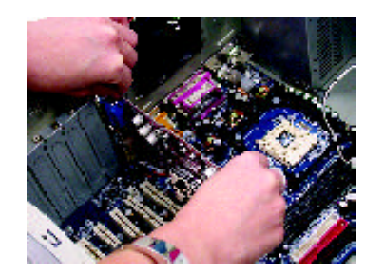

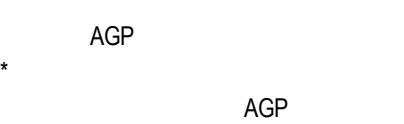

AGP

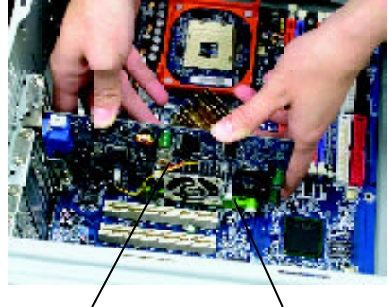

 $GV-R92128VH / GV-R92128DH /$  AGP GV-R9264DH

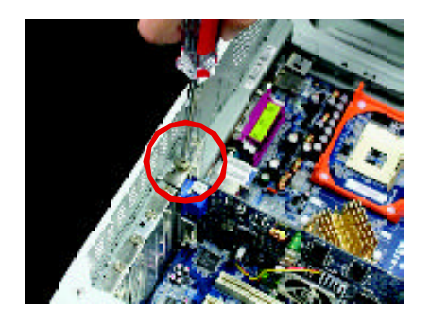

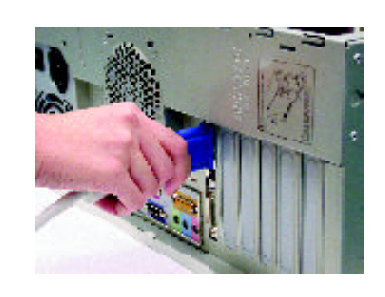

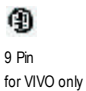

 $6.$ 

 $15$ -pin

DVI

 $5.$ 

DVI

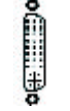

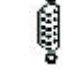

To Flat Panel Display

To VGA Monitor

7 Pin for TV-out only

O)

**3.**安裝驅動程式 CD-ROM D:  $3.1$ . Windows® 98/98SE Windows® ME Windows® XP Windows® 98 Windows® ME Windows® XP AUTORUN (
Web The Contract of the Contract of The Contract of The Contract of The Contract of The Contract of The Contract of The Contract of The Contract of The Contract of The Contract of The Contract of The Contract of  $)$  AUTORUN  $3.1.3$  " "  $3.1.1.$  $\bullet^*$  Microsofe Windows GV-R92128VH / GV-R92128DH / GV-R9264DH (Winsows® 98/98SE Windows® ME) DirectX  $\bullet^*$  GV-R92128VH / GV-R92128DH / GV-R9264DH INTEL ( SIS ALI VIA ) 1. 2.

# **3.1.2. DirectX**

Microsoft DirectX 3D Windows® 98/98 SE Windows® 2000/ME/XP 3D

 $\bullet^\ast$  Windows®98/98 SE Windows®2000/ME/XP DirectX MPEG

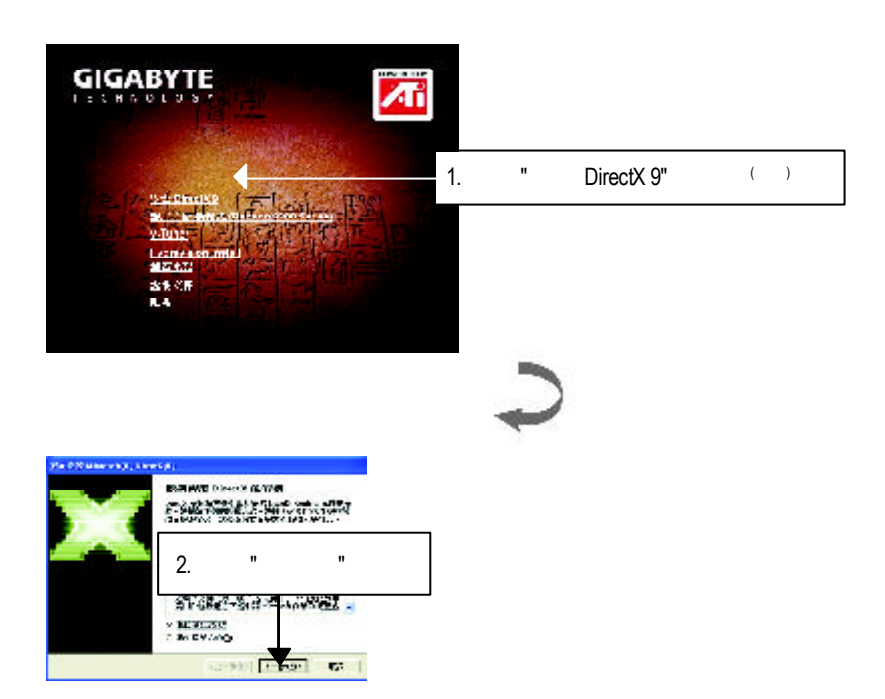

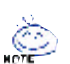

DirectX 9.0 Windows

DirectX 8.1, blue DirectX 9.0, DirectX 8.1

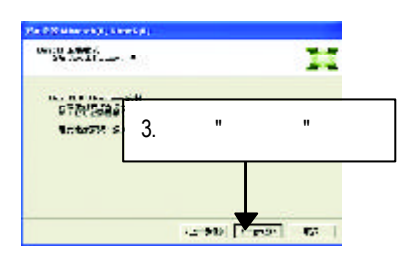

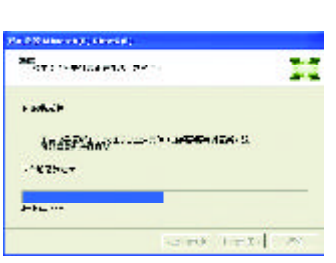

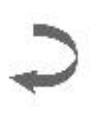

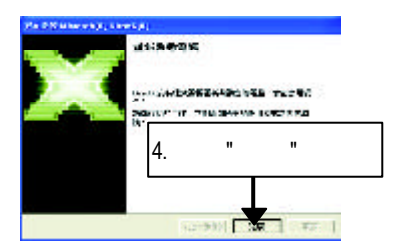

DirectX

# **3.1.3.** 安裝驅動程式

 $\bullet$  :  $\bullet$  :  $\bullet$ 

GV-R92128VH / GV-R92128DH / GV-R9264DH Windows

"New H ardware Found"

"Do not install a driver" 
OK

2 : standard PCI Graphics Adapter (VGA)

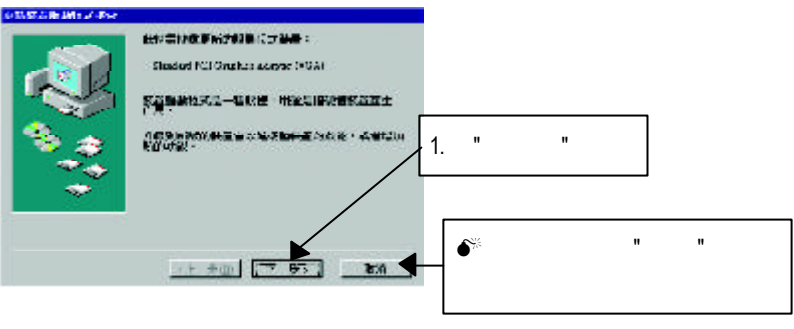

 $3 \qquad \qquad$ 

 $\mathsf{VGA}$  . The Windows of  $\mathsf{VGA}$ 

### C:\Windows\System

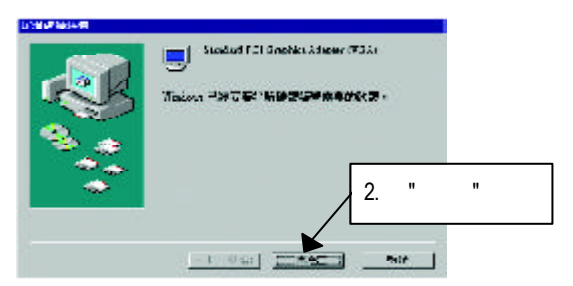

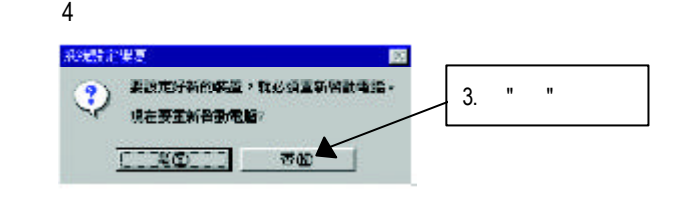

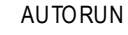

"D:\setup.exe"

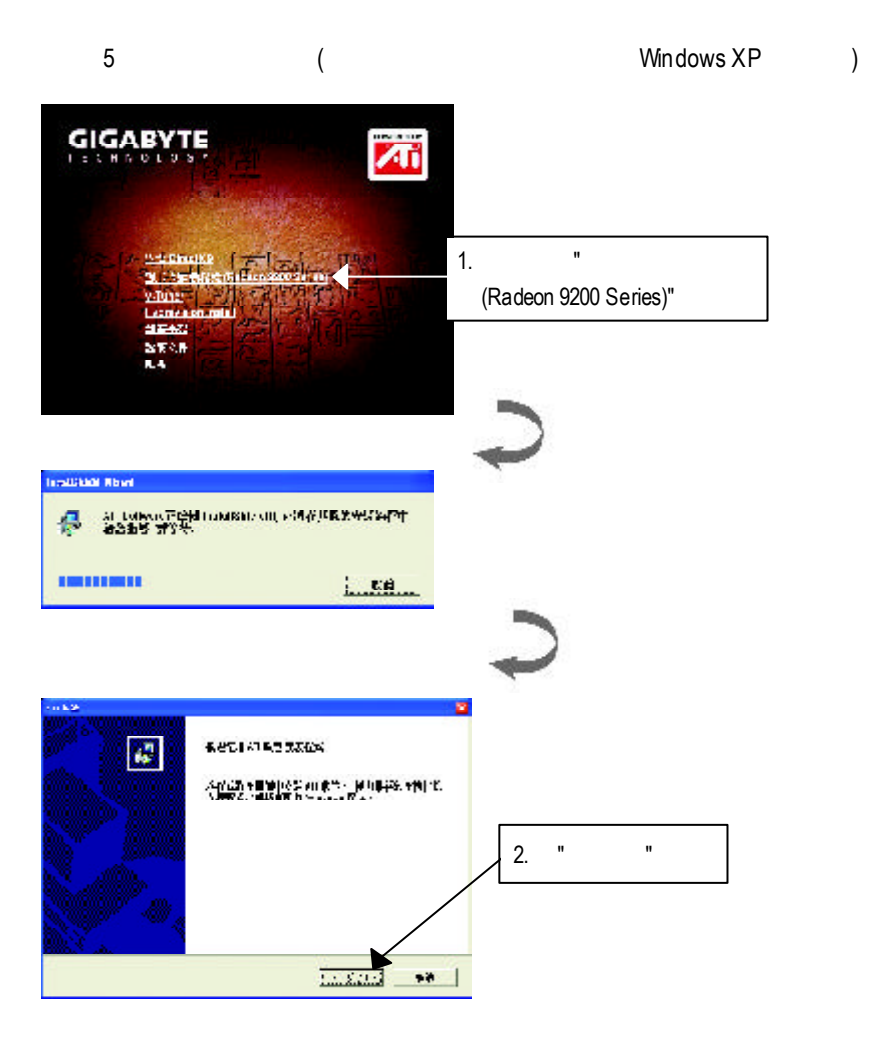

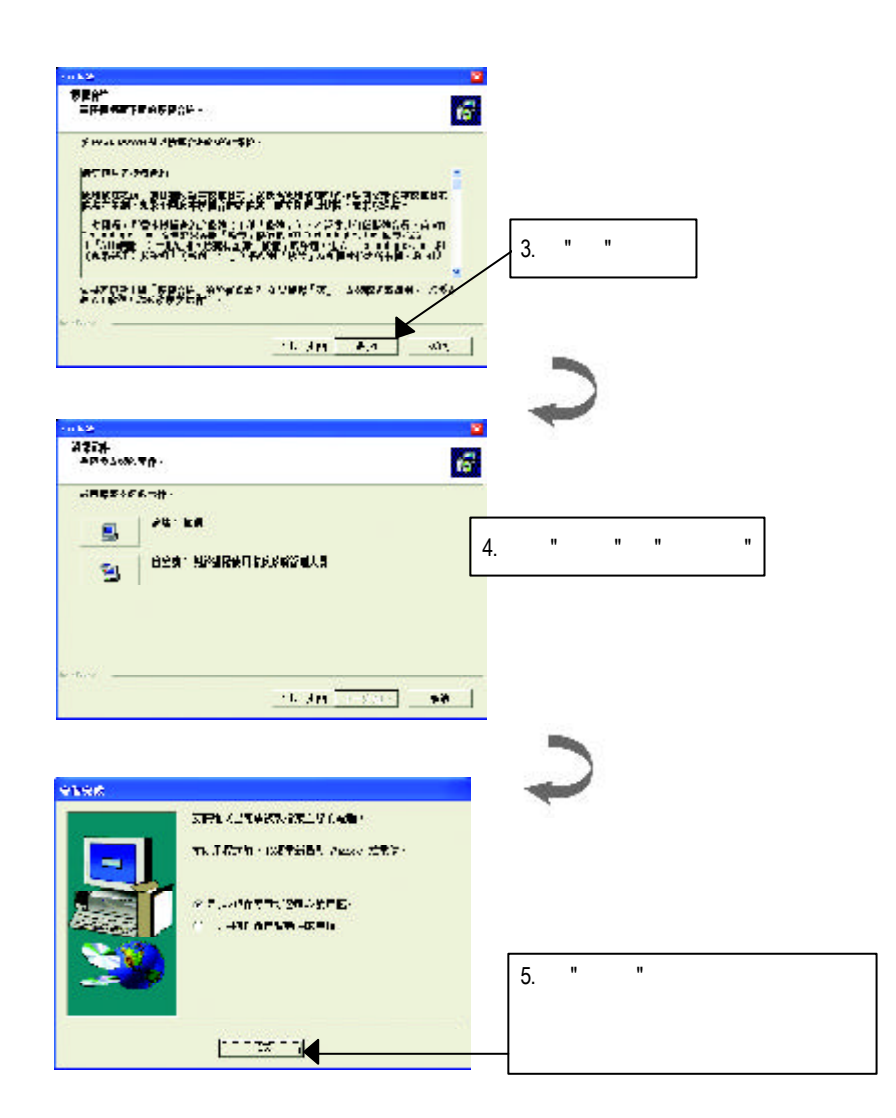

# **3.1.4.** 驅動程式光碟之附屬公用程式

## 此片光碟提供包括軟體和其他有用的附屬公用程式(HYDRAVISION

### V-Tuner... )

V-Tuner

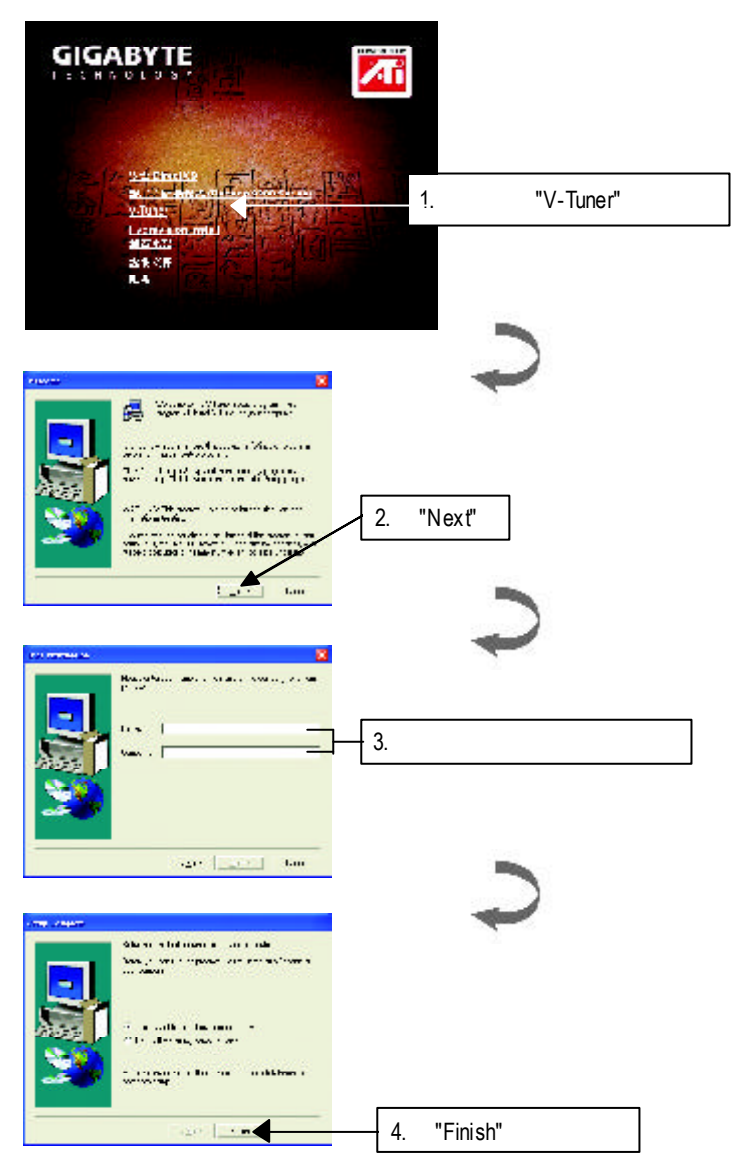

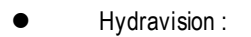

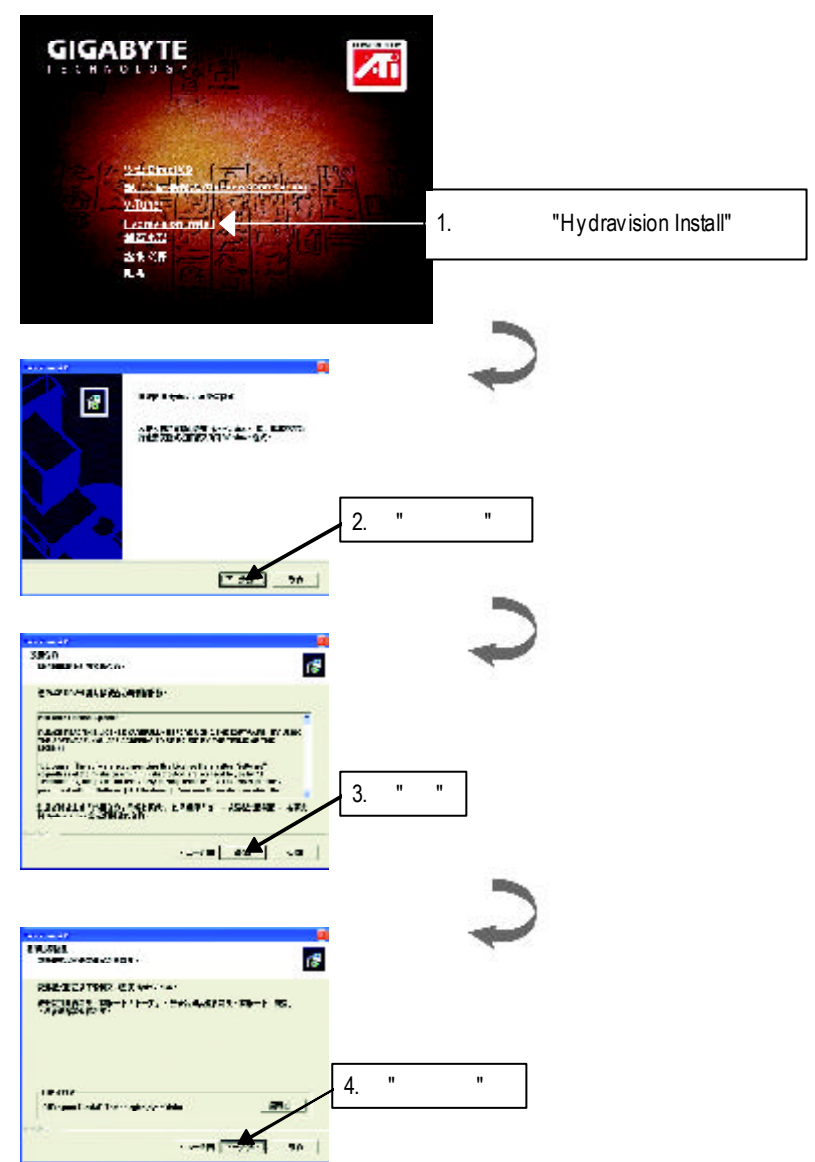

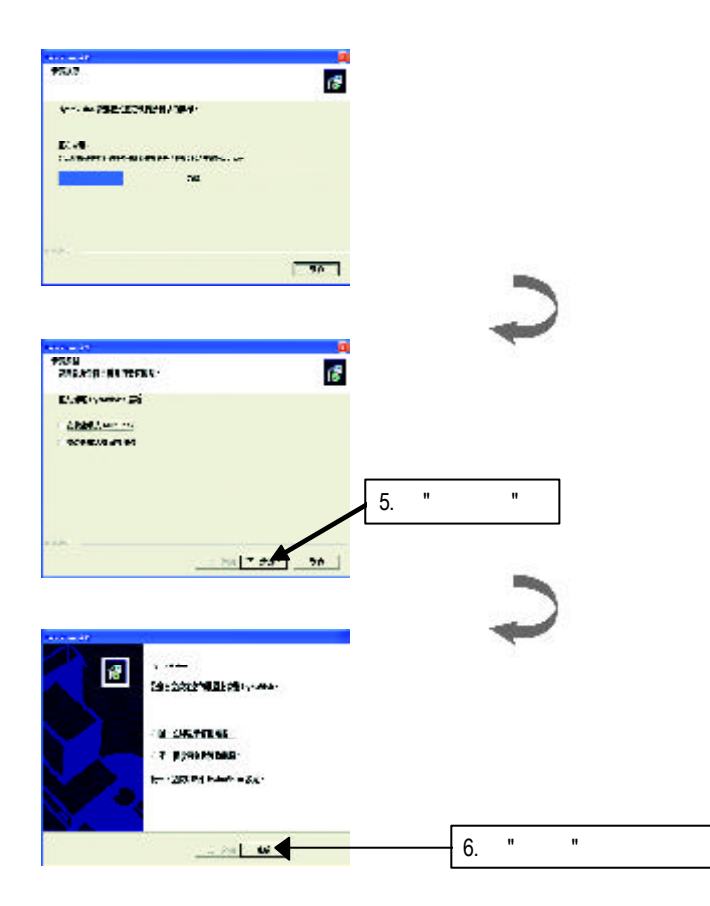

#### $\mathcal{C}$  , the contract of  $\mathcal{C}$  . Windows

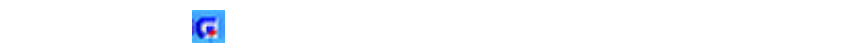

 $H = \frac{1}{2}$  "  $H = \frac{1}{2}$ "  $\frac{1}{2}$ "  $\frac{1}{2$ 

#### V-Tuner功能監控系統狀態.您也可以選擇"調整顯示器內容",選取"設定"標籤頁,

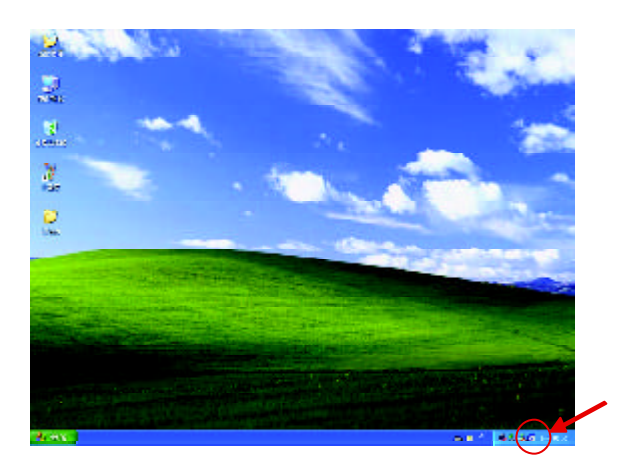

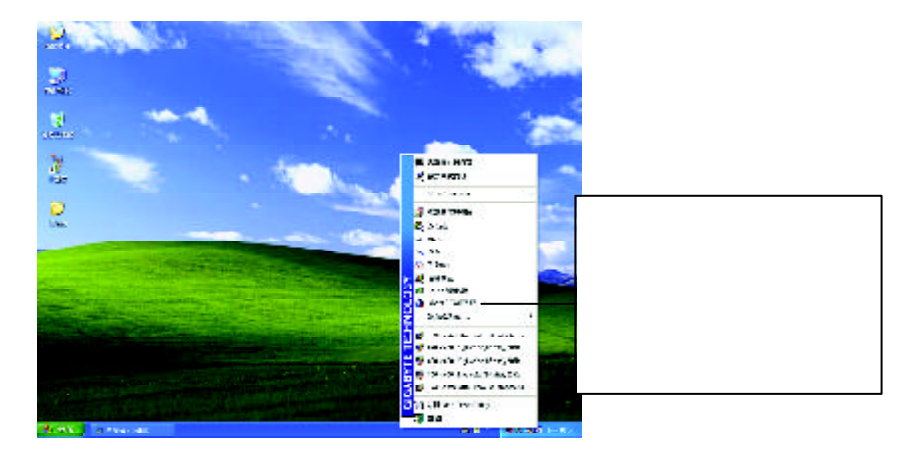

# **V-Tuner (**硬體監控**)**

 $V$ -Tuner $\blacksquare$ 

(CoreC lock Memory

Clock)

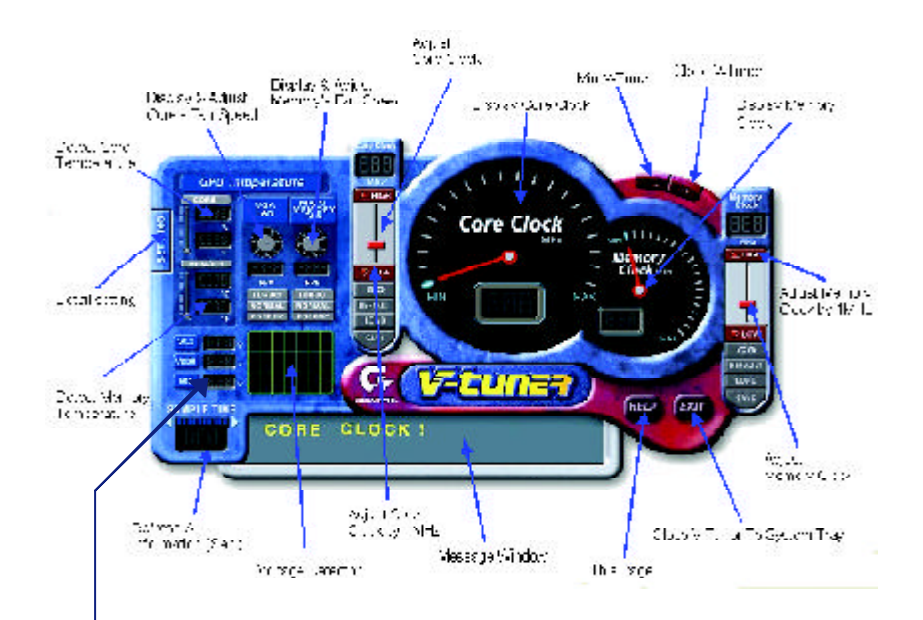

Detect Voltage

# **VGA Info**

 $VGA$  info  $VGA$ 

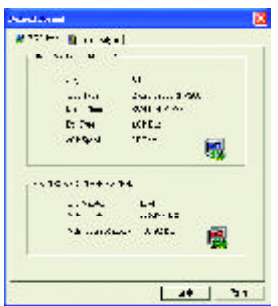

# **Color Adjust**

color Adjust the Color Adjust the Color Adjust the Color Adjust the Color Adjust the Color Adjust the Color Adjust the Color Adjust the Color Adjust the Color Adjust the Color Adjust the Color Adjust the Color Adjust the C

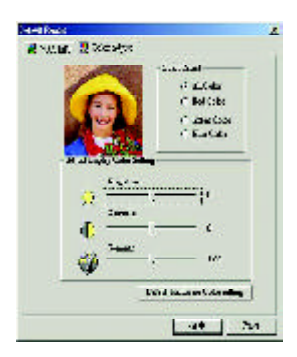

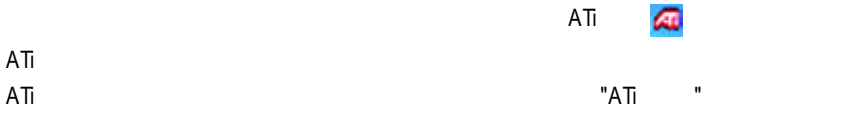

 $ATi$ 

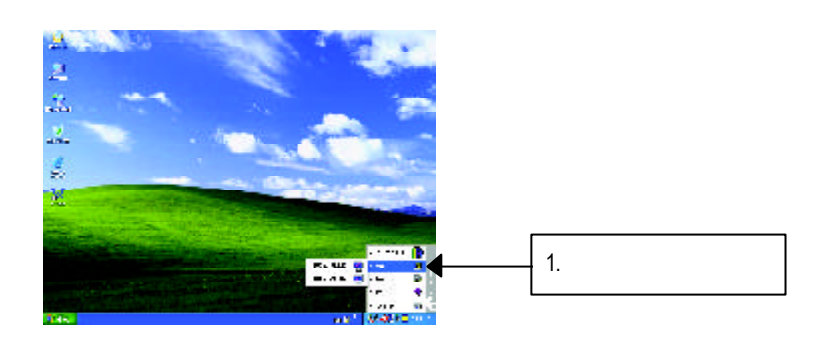

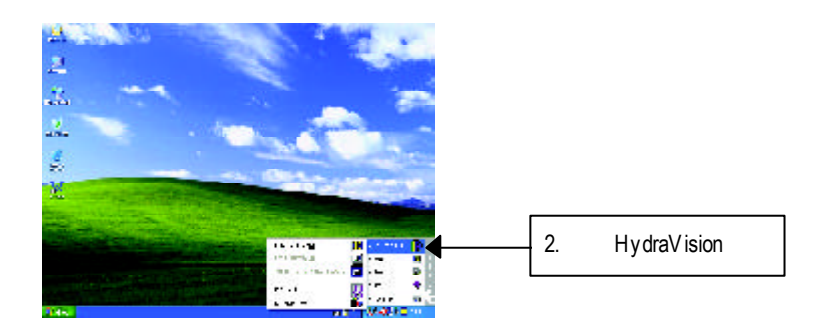

HydraVision<sup>™</sup>  $\mathbb{R}$ 

> HydraVision<sup>™</sup>  $\mathbf{m}$

HydraVision<sup>™</sup>  $\mathbf{m}$ 

個別的顯示設定...等。

 $-21 -$ 

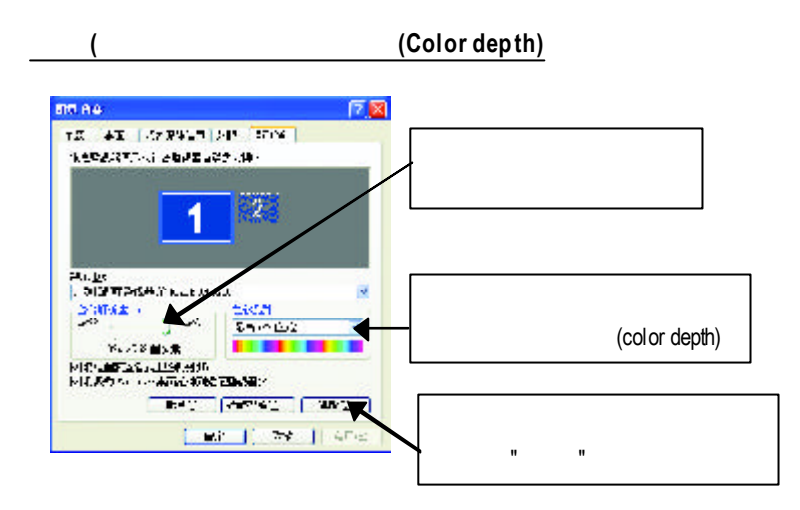

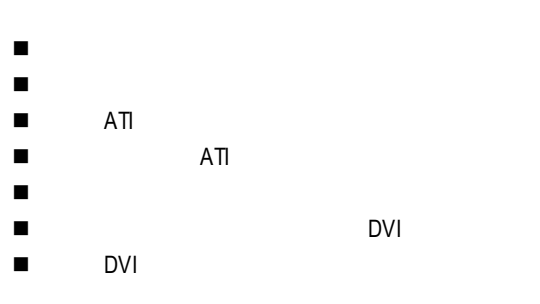

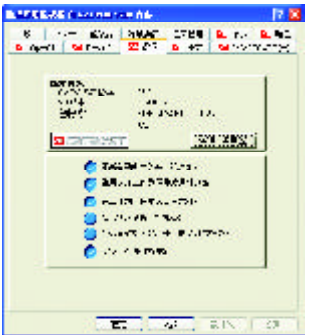

### **OpenGL**

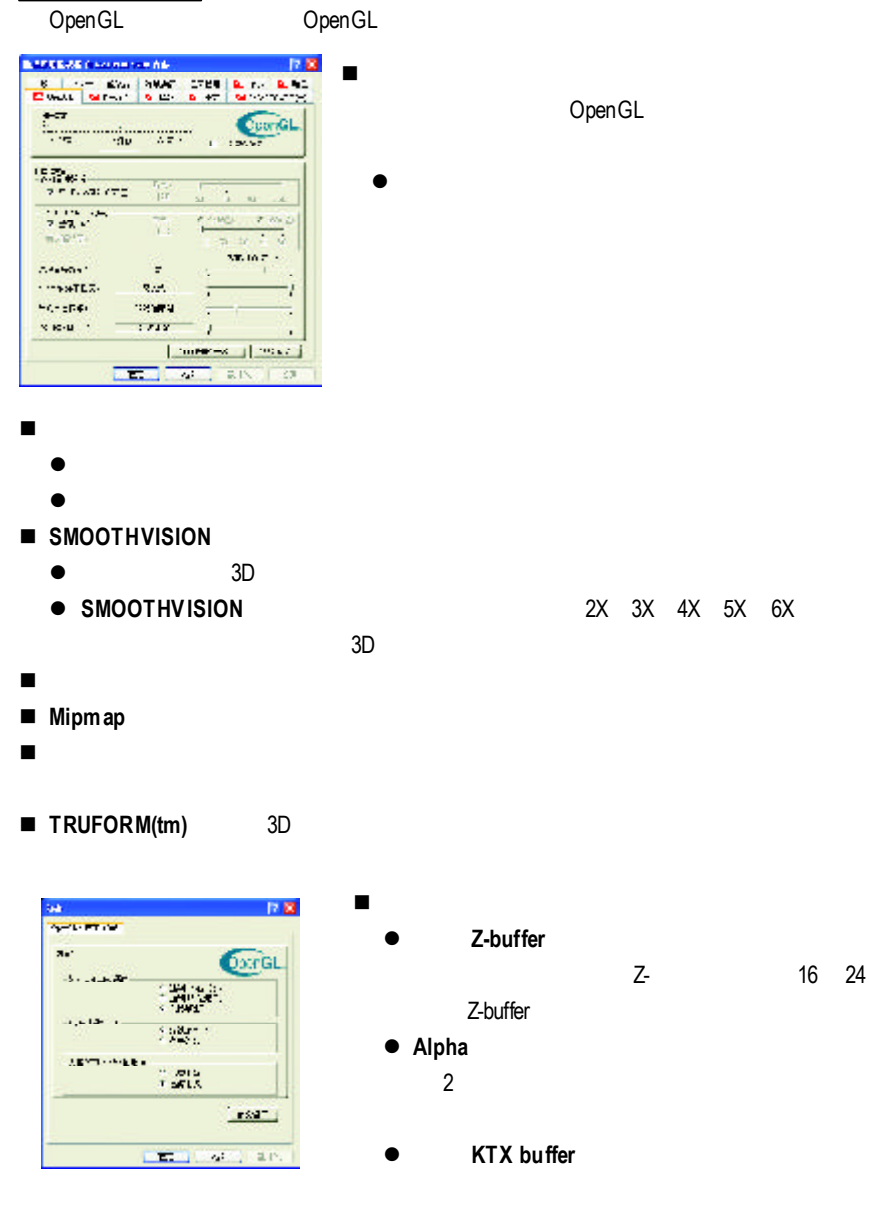

■ The Contraction OpenGL

#### **Direct 3D**

Direct 3D

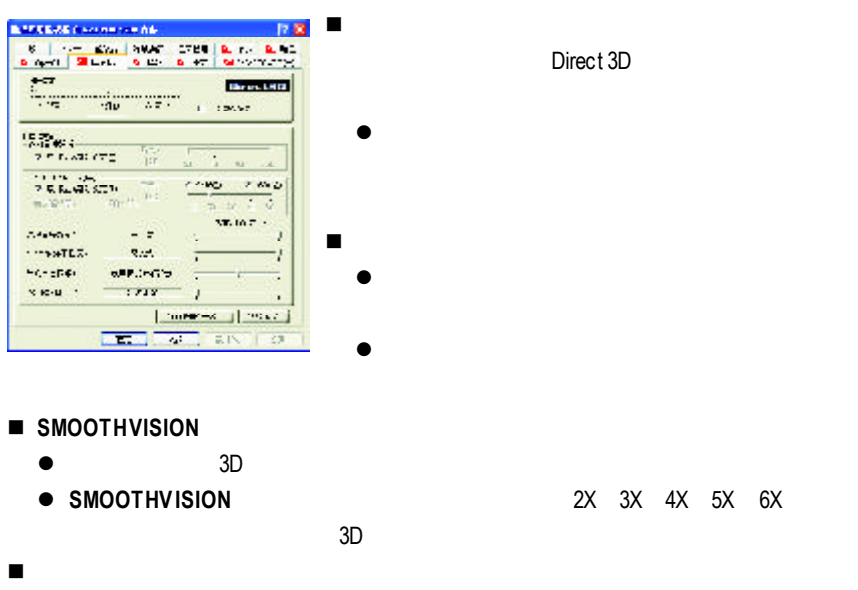

- Mipmap
- n 等候垂直同步:降低次要的畫面速度,在全螢幕的遊戲中也會降低在高頻發生
- TRUFORM(tm) 3D

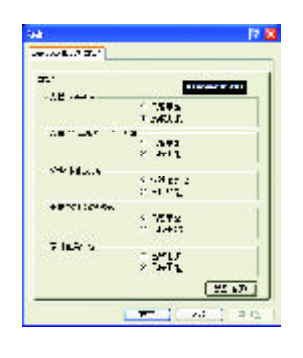

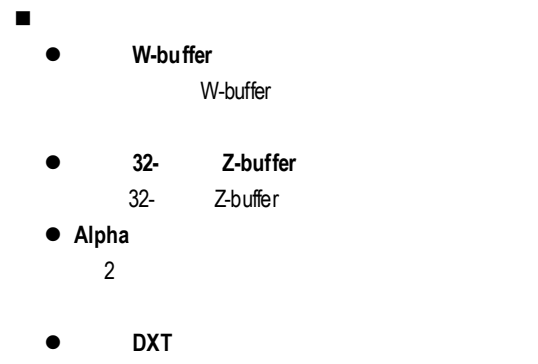

 $\bullet$ 

prime that 3D  $\mu$  is a state of  $\mu$  is a state of  $\mu$  is a state of  $\mu$  is a state of  $\mu$  is a state of  $\mu$ 

■ コミック Direct 3D

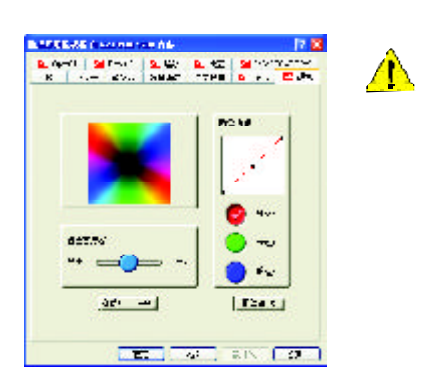

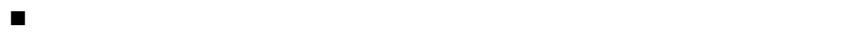

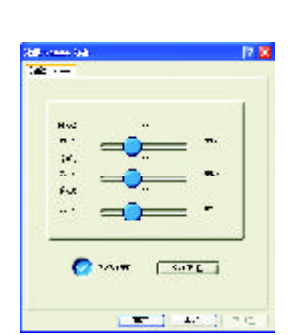

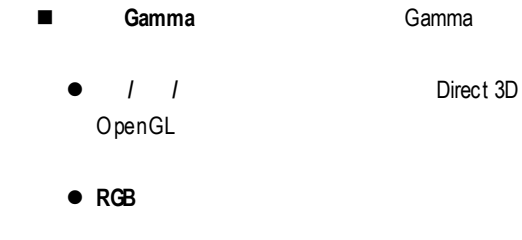

n 預設值:回復顏色設定的預設值。

 $\blacksquare$ 

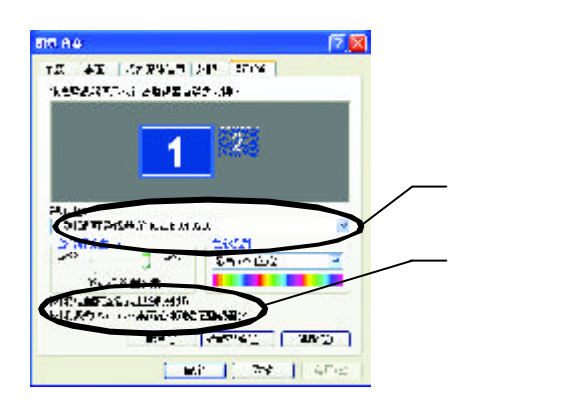

 $\mathcal{L}$ 

 $R = R$  "  $R = R$ "  $R = R$ "  $R =$ 

Windows

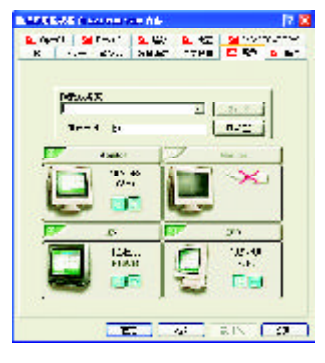

 $\frac{1}{2}$  :

先選擇要變更其設定 ->顯示器選項.

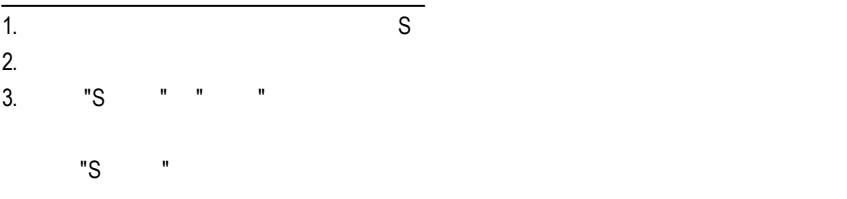

Windows

windows, which is a contract of the set of the set of the set of the set of the set of the set of the set of the set of the set of the set of the set of the set of the set of the set of the set of the set of the set of the

 $N$ indows  $-$ 

 $G$ amma $G$ amma $G$ amma $G$ 

 $DVD$ VCD DVD Gamma

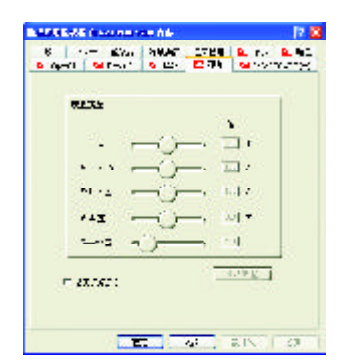

### **SMARTGART(tm)**

SMARTGART<sup>™</sup> ™可以自動執行各種匯流排測試來判斷您的最佳化圖形加速卡設定值,

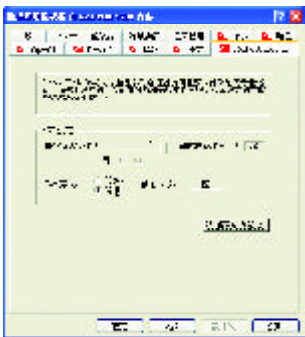

**3.2.** Windows 2000

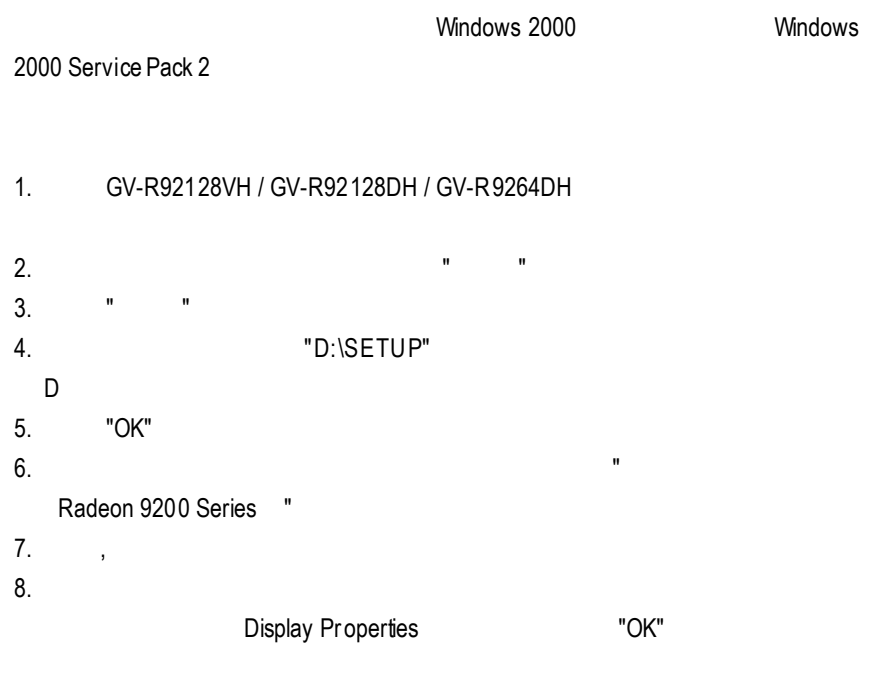

# **3.3. BIOS** 更新程序**:**  $\bullet$  \* website(www.gigabyte.com.tw) BIOS **BIOS**  $\bullet^*$  BIOS 21  $\bullet^*$

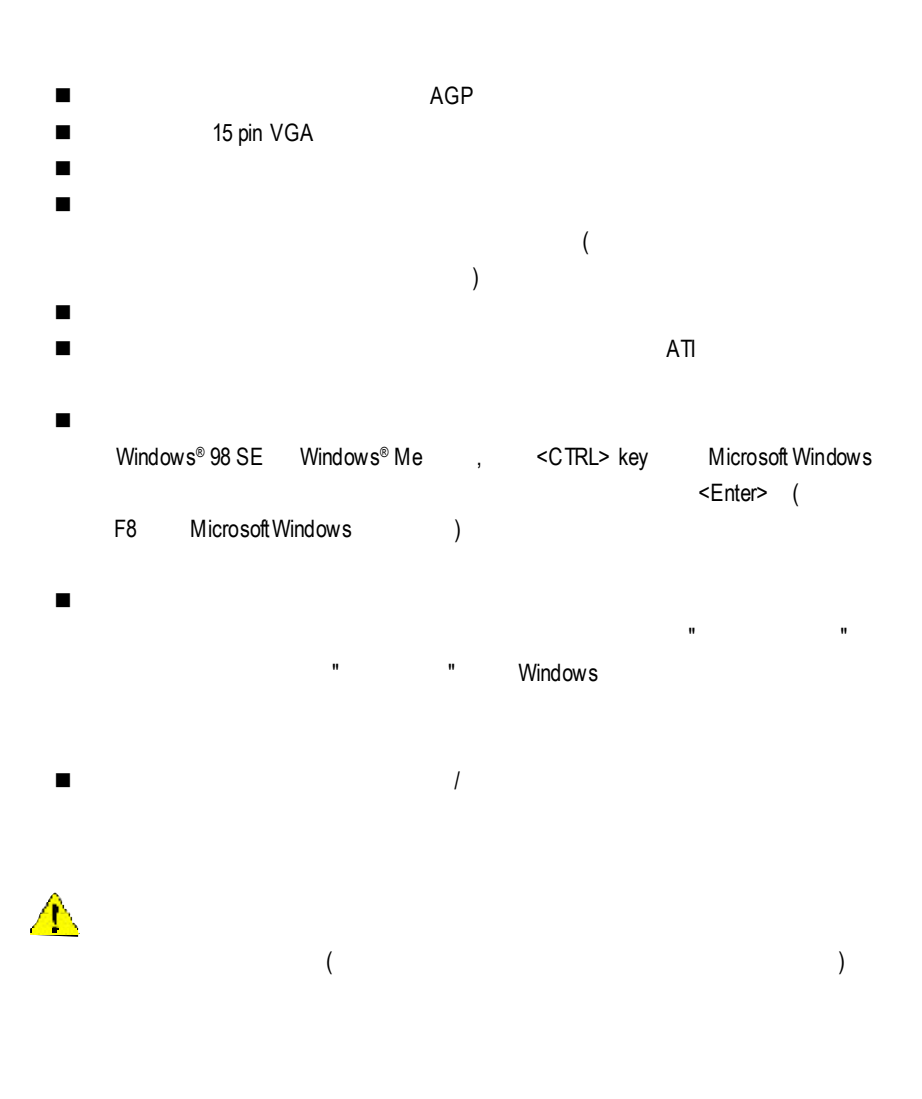

**5.**附錄

# 如何更新您顯示卡的 **BIOS**

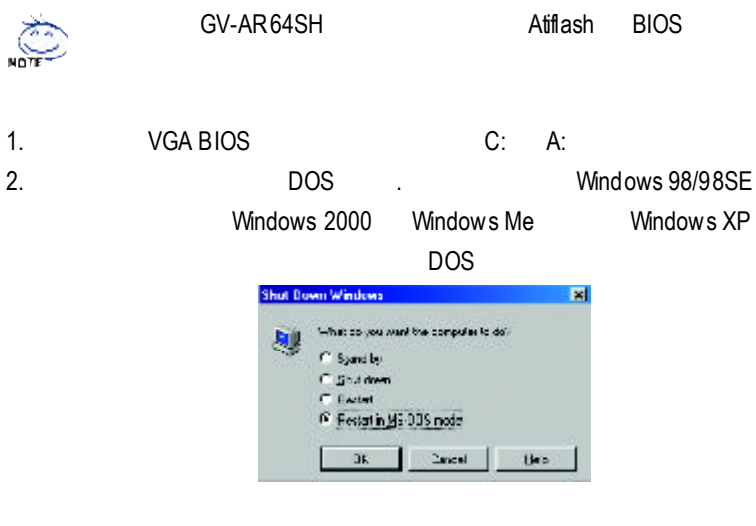

3. DOS 模式下切換命令列路徑到檔案所在位置 C:\> A:\>

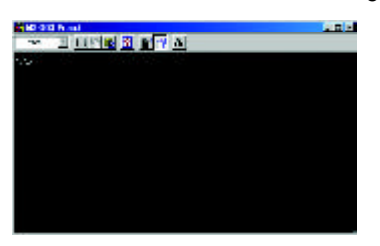

4. BIOS : C:\> atiflash -p 0 <filename> .<br>Eki second<br>Existent signal **Company Room** 

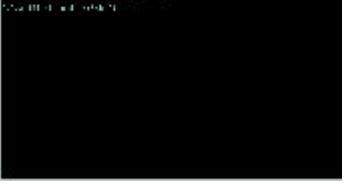